**3D寸法線**

 $3D$ 

**図面-積算**

□ライフサイクル検索 10 日ライフサイクル提出3  $\frac{1}{\sqrt{2}}$ Y) **BORGOON BORGOON** 

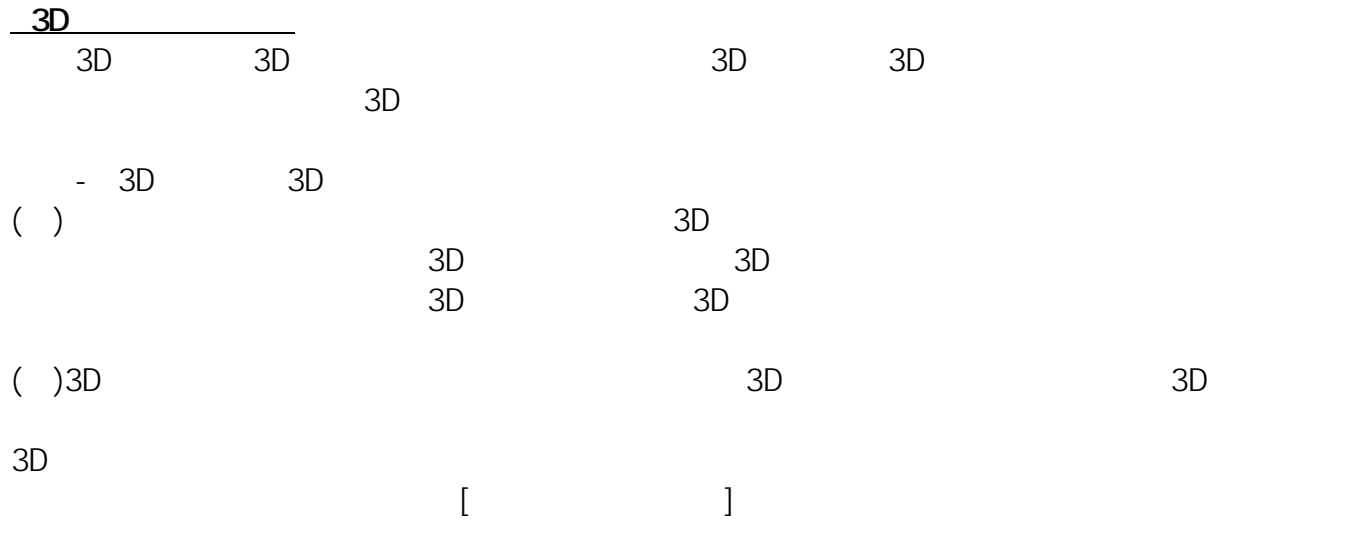

 $3D$ 

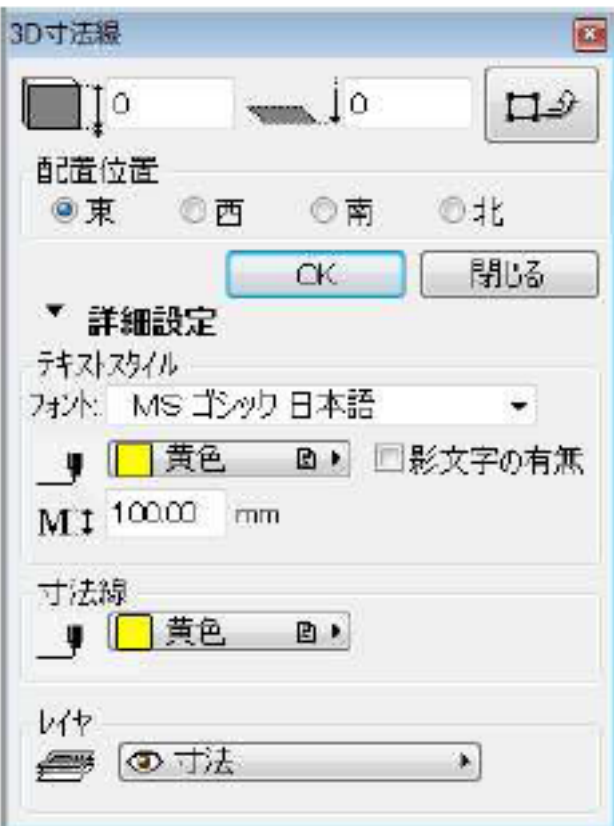

**図面-積算**

() 3D  $[OK]$ 

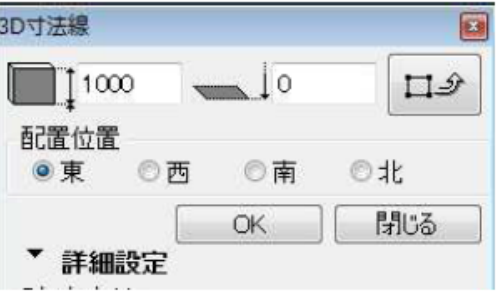

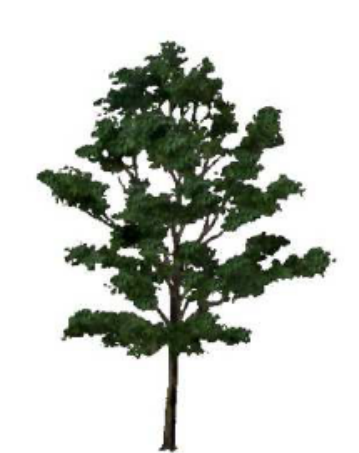

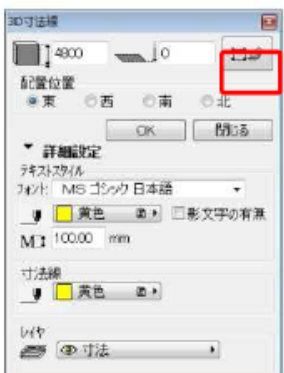

( $\rightarrow$ )

ながら、そのような要素については、そのような要素については、そのような要素については、そのようなのでは、そのようなのでは、そのようなのでは、そのようなのでは、そのおかなのでは、そのおかなのでは、そのお

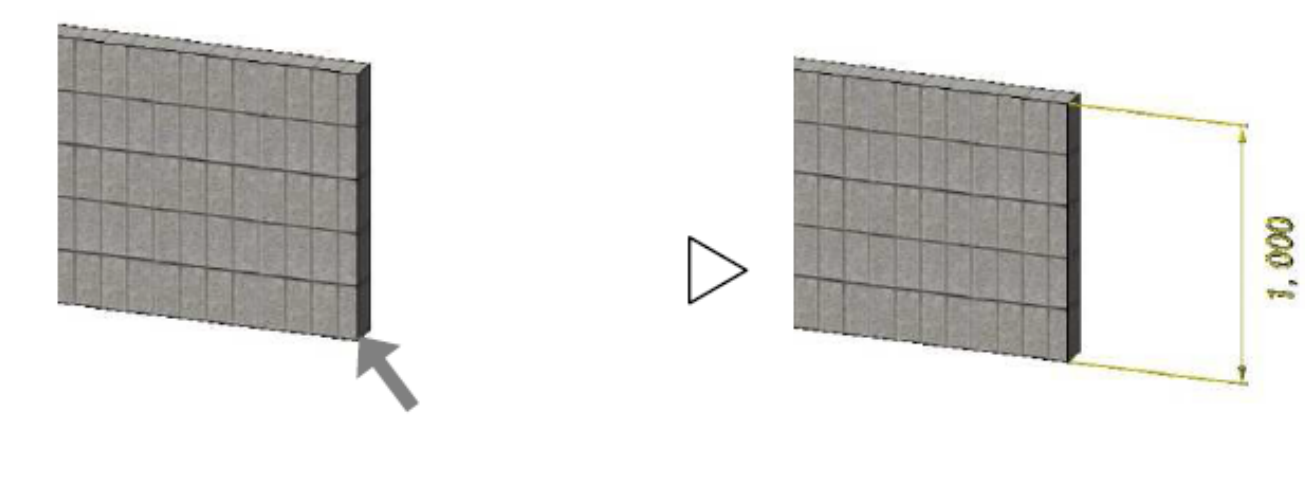

**図面-積算**

 $\overline{D}$ 

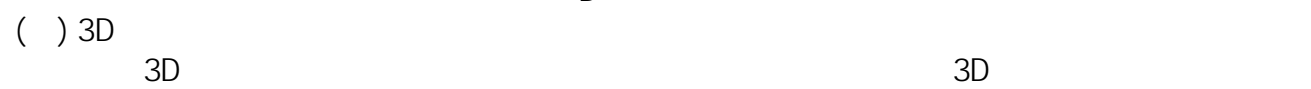

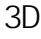

(2)

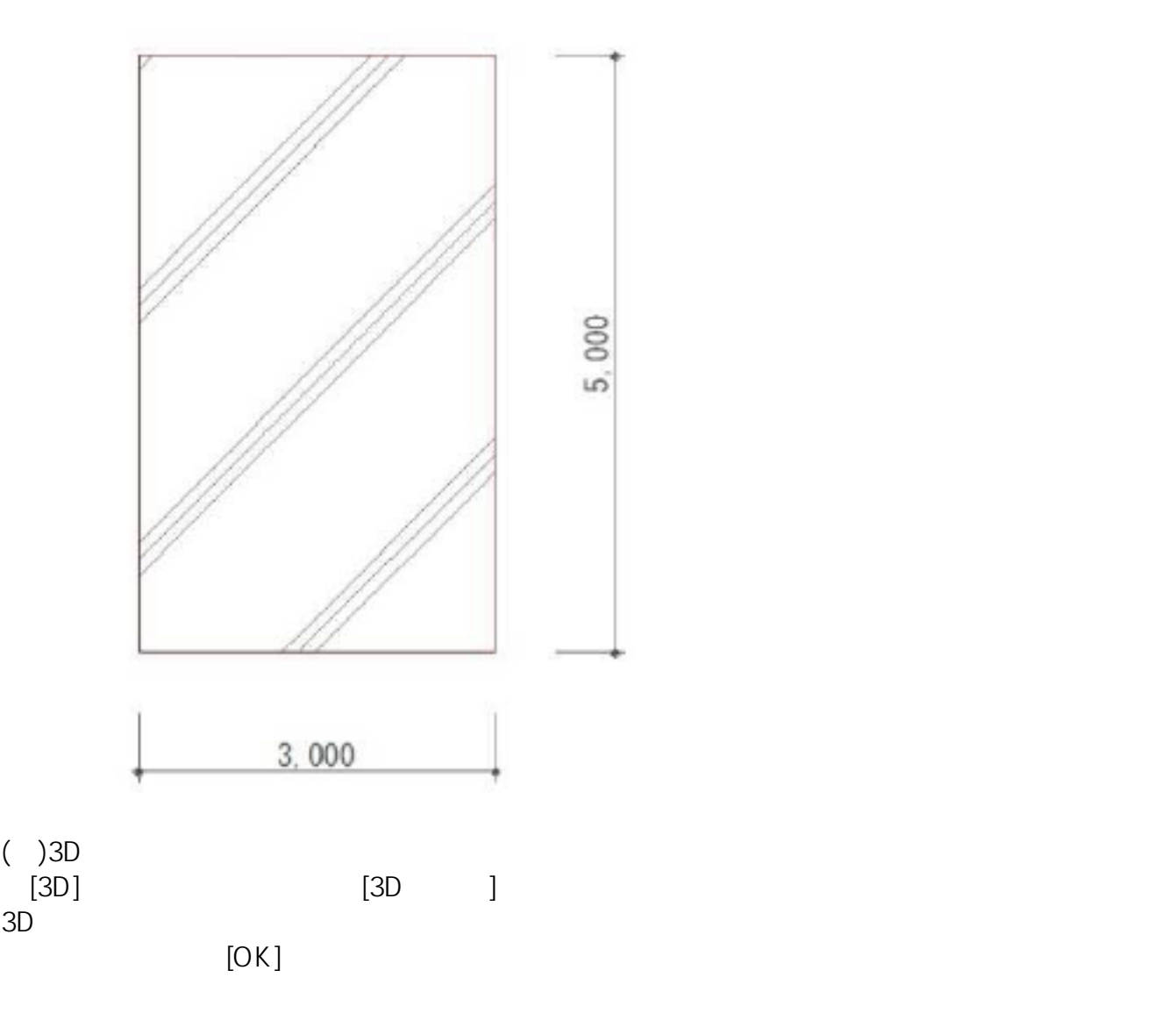

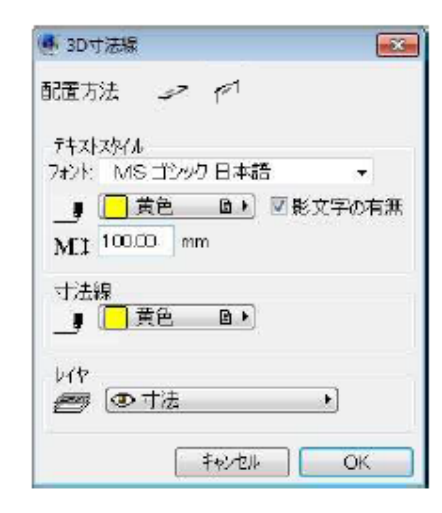

## [配置方法について]

水平タイプ v

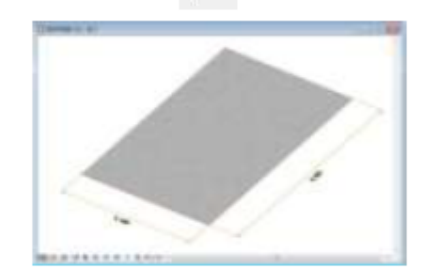

**図面-積算**

30 画面上で水平に表示します。

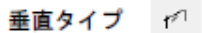

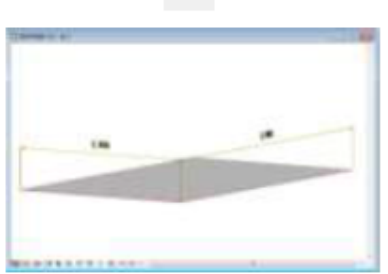

3D 画面上で垂直に表示します。

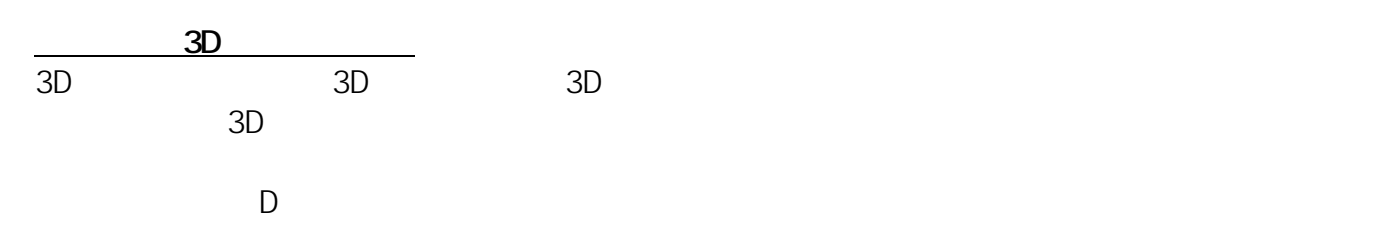

 $D$ 

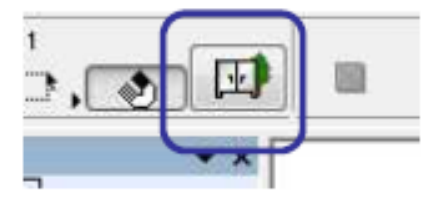

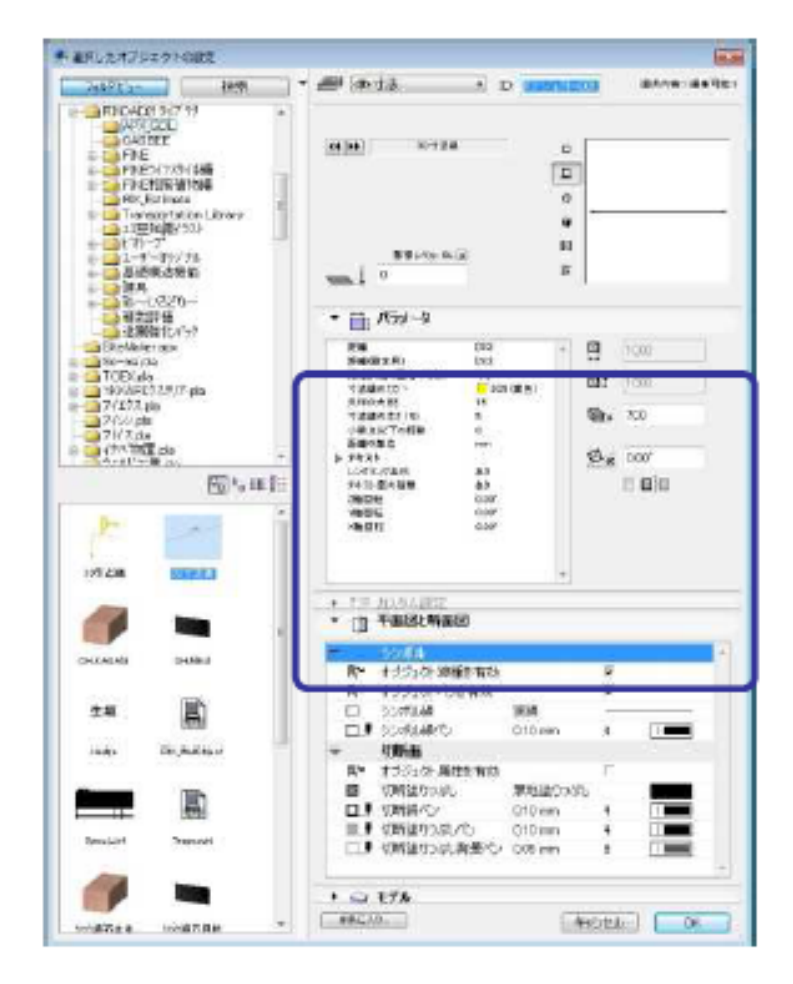

 $\overline{1}$ 

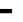

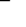

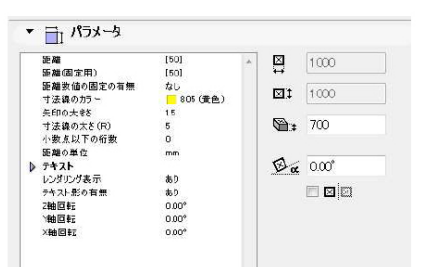

距離/距離 (固定用) の設定画面

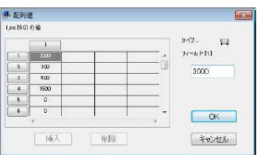

## [距離]

 $\lbrack$ 

3D寸法線の数値を手動で変更します。

[距離(固定用)]

距離数値の固定の有無(あり)の場合、手動で数値を変更します。

[距離数値の固定の有無]

 $\lceil$ 

寸法線の計測対象がサイズ変更に連動するか設定します。

[レンダリング表示]

レンダリング時に表示させるかどうか設定します。

[テキスト影の有無]

文字のふちに陰影をつけるか設定します。

[Z軸/Y軸/X軸回転]

指定した角度に寸法線全体を回転させることができます (右図)。

 $3D$ 

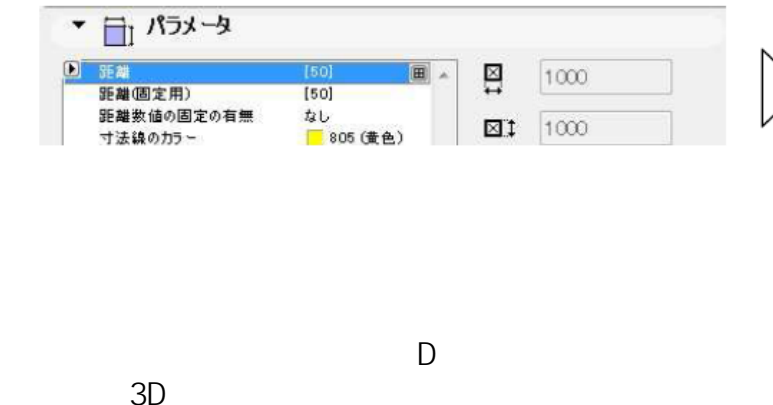

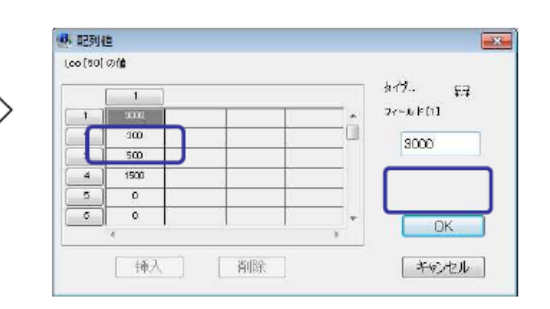

 $3D$ 

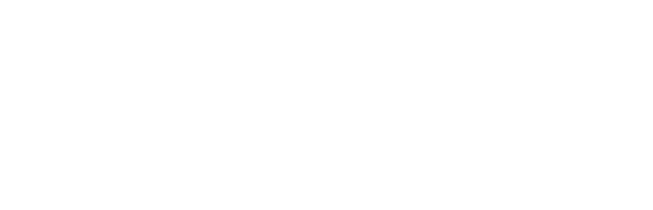

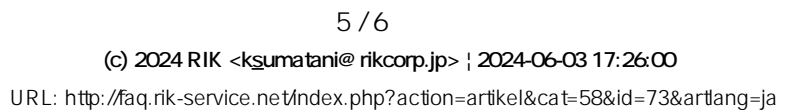

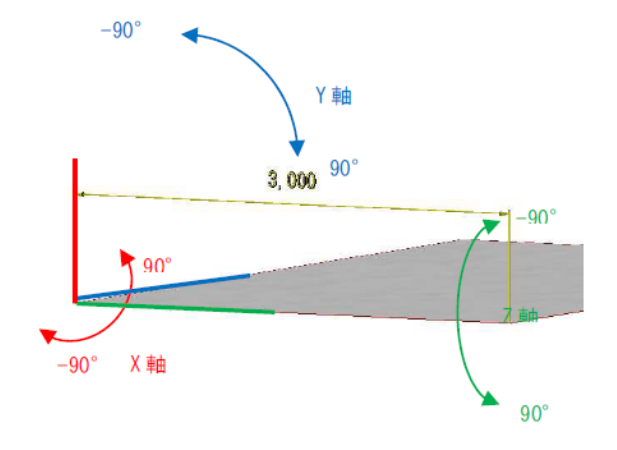

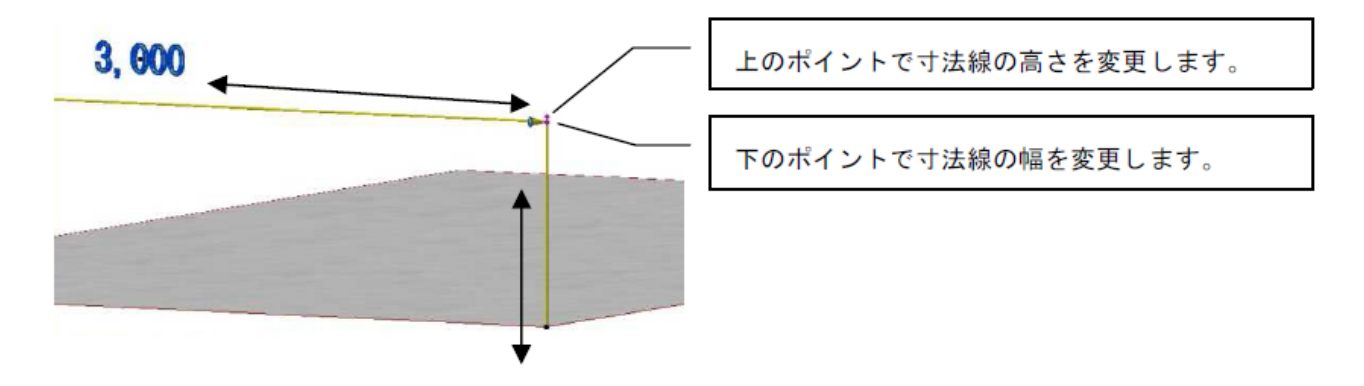

**図面-積算**

 $\rm SD$ 

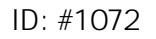

 $: 2018 - 06 - 1913 : 56$ 

製作者: 藤田

 $6/6$ **(c) 2024 RIK <k\_sumatani@rikcorp.jp> | 2024-06-03 17:26:00** [URL: http://faq.rik-service.net/index.php?action=artikel&cat=58&id=73&artlang=ja](http://faq.rik-service.net/index.php?action=artikel&cat=58&id=73&artlang=ja)